Version 6.18.6

### **PROTECTPAY® PAYER MANAGEMENT INTERFACE: SEAMLESS PAYMENT INTERFACE (SPI)**

Instructions to Interface with ProPay's ProtectPay Payer Management Interface

**PROPAY** A TSYS' Company

# **Contents**

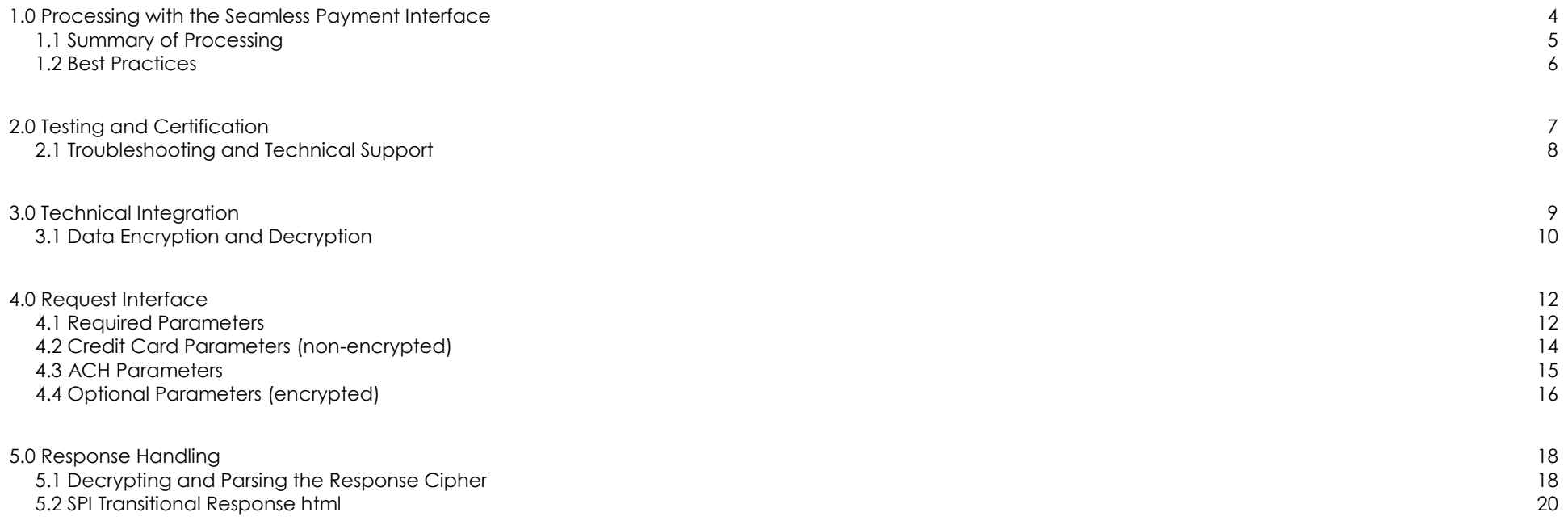

The ProtectPay Payer Management Interface: Seamless Payment Interface (SPI) is a Payer Management Interface (PMI) that allows merchants to maintain a payment page that mirrors the look and feel of their website without storing, transmitting or processing the data that their payment pages collect. The Seamless Payment Interface is based on an HTTP redirect to enable cross origin browser processes for a client system.

#### **How to use this manual**

This manual is designed to facilitate developers in building software solutions to consume the Seamless Payment Interface. It is not written for a single development platform. It provides basic information required to properly interact with the Seamless Payment Interface.

A developer should have an understanding of Hyper Text Transfer Protocol (HTTP) communication, the consuming of external Web services, Web Form POST methodology, AJAX request and Advanced Encryption Standard (AES) encryption using the Cipher Block Chaining (CBC) mode of operation, Cross Origin Resource Sharing (CORS) security standards and creating a Secure Sockets Layer (SSL) connection on the intended development platform.

While ProPay offers resources and materials that assist in creating and developing software solutions it is the responsibility of the integrating developer to design and develop his or her own software solution on the intended development platform to make use of and consume the services offered by ProPay.

Updated manuals can always be found at www.propay.com/Resources.

#### **Additional Resources**

- See ProtectPay API Manual for ProtectPay API Methods that are referenced in this manual.
- See ProtectPay API Manual Appendix A for a list of response values returned by ProtectPay.
- See ProtectPay API Manual Appendix B for a list of supported Processors, Gateways and Service Providers.
- See ProtectPay API Manual Appendix C for a list of supported Swipe Devices.

#### **Disclaimer**

ProPay provides the following documentation on an "AS IS" basis without warranty of any kind. ProPay does not represent or warrant that ProPay's website or the API will operate securely or without interruption. ProPay further disclaims any representation or warranty as to the performance or any results that may be obtained through use of the API.

Regardless of its cause, ProPay will not be liable to client for any direct, indirect, special, incidental, or consequential damages or lost profits arising out of or in connection with client's use of this documentation, even if ProPay is advised of the possibility of such damages. Please be advised that this limitation applies whether the damage is caused by the system client uses to connect to the ProPay services or by the ProPay services themselves.

## <span id="page-3-0"></span>**1.0 Processing with the Seamless Payment Interface**

The Seamless Payment Interface (SPI) is a Payer Management Interface (PMI) of the ProtectPay Application Programming Interface (API). ProtectPay ensures the payers' payment information is collected, updated, and stored in accordance with PCI standards. The SPI enables a merchant to collect sensitive payment method information by redirecting a payer's browser to post the sensitive payment method information to a ProtectPay server for processing without having it traverse the client's system. This minimizes the merchants PCI compliance requirements and limits the risk and exposure of the merchant by not handling sensitive payment information, while allowing the customer to experience the payment process on the merchant's website.

#### **Important Concepts**

- ProtectPay is not a Processor or Gateway; it is a secure collection of sensitive payment data.
- ProtectPay stores data securely for both single and recurring or subsequent payments using industry best practices.
- ProtectPay utilizes a proprietary interface to process transactions through several major gateways, processors and services providers.
- ProtectPay supports swipe transactions through integration of supported swipe devices.

#### **Why the Seamless Payment Interface**

Current web browser security standards prevent a web page from requesting resources from a domain other than the domain or origin of the current page being served (CORS standard). This restriction makes it necessary to perform a redirect in order to provide cross origin browser processes to provide a seamless payment experience to the payer.

The SPI is only needed when new payment method information must be collected. One of the SPI configuration options is to create a PaymentMethodId from the payer-entered data. Once a PaymentMethodId has been created for the specified PayerId it can be processed against using the ProtectPay API directly while maintaining minimal risk, exposure and PCI compliance scope.

#### **SPI Processing Configurations**

The SPI can be configured to perform various payment method storage and/or processing requests. These options include:

- Create a Payment Method
- Create and Authorize a Payment Method for a specified amount
- Create and Process a Payment Method for a specified amount
- Authorize a payment method for a specified amount
- Process a payment method for a specified amount
- Authorize a payment method for a specified amount and create a PaymentMethodId only if successful

# <span id="page-4-0"></span>**1.1 Summary of Processing**

Using the Seamless Payment Interface will allow a merchant to create his or her own shopping experience. Every page in the checkout process that a cardholder can see is painted by the merchant who maintains control over every bit of the flow. Here is how it works:

- 1. A Customer finishes shopping and clicks on a link to check out.
- 2. Before the customer is able to see the checkout page, the merchant should make a call to the ProtectPay API to Get a Temp Token (See ProtectPay API documentation)
- 3. The merchant uses this data to encrypt all of the information that the merchant can know without any input from the cardholder. (See encryption processes in this manual)
- 4. The merchant then paints the checkout page. Include the following on that page:
	- a. The encrypted blob of data (hidden)
	- b. A reference ID to the temp token (hidden)
	- c. A submit button with special javascript code shown below
- 5. When the cardholder clicks submit, execute the special javascript code
	- a. Client-side validation of the card (16 digits, valid format, all data present on page, etc.)
	- b. Data is POSTed to the SPI rather than back to the merchant's server. This POST includes a return URL.
	- c. Display a 'Transaction in Progress' message, spinning wheel, or whatever suits the merchant's fancy.
- 6. The SPI follows instructions contained in the POST to process the transaction and potentially save a payment method for future transactions. (Note, the SPI does NOT do anything to the cardholder browser experience at this point. The browser remains on the checkout page)
- 7. When the SPI has finished processing, it redirects the cardholder to the return URL it was given.
	- a. This redirect will contain an encrypted response that should be decrypted by the merchant's system (See encryption process in this manual)
- <span id="page-4-1"></span>8. The merchant displays a 'success page' or 'failure page' of his or her own design.

# **1.2 Best Practices**

- A PayerId is required when creating a PaymentMethodId. A PayerId can be created using either ProtectPay API method 4.2.1 'Create PayerId' or by using ProtectPay API method 4.7.1 'Create TempToken'. Once a PayerId is created it should be associated with the user and used in subsequent transaction requests instead of creating a new one for each transaction.
- The SPI is only required when creating a PaymentMethodId, or processing payment method information without wanting to store it. Once a PaymentMethodId is created, subsequent transactions should be processed using the ProtectPay API directly.
- Before form POSTing the payer-entered data to the SPI, the developer should validate the card number against a Mod 10 check using the LUHN algorithm, and should verify that the card number submitted conforms to rules established for the card type selected. The developer should also validate the expiration data is not past due and the CVV entered is the correct number of integers. This should be done before the cardholder submits the request to the SPI to avoid the customer waiting for an SPI response that indicates the card number, expiration date and CVV entered were incorrect. This will improve the end-user experience by not having to re-enter the information.
- Credit card transactions can take several seconds to process. This is caused by several variables with the gateway, the processor, and the issuer. There will be a wait during which a cardholder may become impatient. ProPay recommends that developers provide cardholders with a warning against clicking the back button, or refresh on their browser or pressing the rendered 'submit' button while a payment method is processing. ProPay recommends that developers generate a control that displays such a warning during the period of time it takes to receive a response.

# <span id="page-6-0"></span>**2.0 Testing and Certification**

To improve the customer experience, ProPay requires that developers test their software solutions before receiving credentials to process live transactions. Doing so ultimately improves the end-user experience so please plan accordingly and develop a timeline that provides for testing and certification against the ProPay Integration environment. Integrating a developed software solution to the ProPay web integration requires the following steps:

- 1. Request API credentials from your sales representative or account manager. By involving him or her in the process, Propay can provide you with guidance about the methods required for your project's scope.
- 2. Design, build, and test your solution using the ProtectPay integration environment.
- 3. Contact your Project Manager when you believe you are ready to certify. Your PM will go over your integration with you. (This is a relatively informal process, but one that ensures you've covered all your bases.)
- 4. Request Production (Live) Credentials from your Project Manager.

#### **Production URLs**

The ProtectPay Production REST base URI:<https://api.propay.com/protectpay> The ProtectPay Production SOAP URI:<https://api.propay.com/protectpay/sps.svc> The ProtectPay Production WSDL URI:<https://api.propay.com/protectpay/sps.svc?wsdl> The ProtectPay Production WSDL single file URI:<https://api.propay.com/protectpay/sps.svc?singlewsdl>

#### **Test URLs**

The ProtectPay Integration REST base URI:<https://xmltestapi.propay.com/protectpay> The ProtectPay Integration SOAP URI:<https://xmltestapi.propay.com/protectpay/sps.svc> The ProtectPay Integration WSDL URI:<https://xmltestapi.propay.com/protectpay/sps.svc?wsdl> The ProtectPay Integration WSDL single file URI:<https://xmltestapi.propay.com/protectpay/sps.svc?singlewsdl>

Live Credentials MUST be kept confidential

# <span id="page-7-0"></span>**2.1 Troubleshooting and Technical Support**

Your Project Manager acts as a technical resource during integration and will assist you with trouble shooting problems encountered while you work on your solution. In an effort to make this possible, you should be prepared to provide the following information when you encounter a problem during integration:

- 1. Timestamp of the incident (specify time zone)
- 2. URI Requests are being made to
- 3. HTTP Method being used
- 4. XML/SOAP/JSON data passed to the URI
- 5. XML/SOAP/REST/HTTP Response received.

Despite all the best preparations, planning and testing there are occasions where errors can occur when transitioning from the testing systems to the live environment. Providing less information may result in a delay to any technical support questions regarding the Application Programming Interface. The ProPay Technical Support team can only assist in the troubleshooting of the API and not a client's software solution when undesired effects occur in a client's software solution when consuming the ProtectPay API.

#### **Limitations based on a supported gateway**

ProtectPay is works with multiple gateways over which ProPay has no control. As such there are instances where a gateway may return an error with a transaction passed to it from ProtectPay. These errors are indicated by the 200 series in Appendix.2. If a transaction request returns a 200 series error ProPay technical support can only troubleshoot that the MerchantProfileId is setup properly according to the specifications found in Appendix B, and upon request, provide the raw request to and response from the gateway.

Should a client require additional troubleshooting they should contact the Processor Gateway for an explanation of their specific failure. ProPay Technical Support cannot troubleshoot non ProPay merchant account issues.

## <span id="page-8-0"></span>**3.0 Technical Integration**

#### **Secure Sockets Layer (SSL):**

ProPay recognizes the importance of handling financial transactions in a secure manner and ensures that ProtectPay offers the best transmission security available. ProPay ensures that ProtectPay API request information is transmitted using the latest Secure Sockets Layer (SSL) encryption practices. SSL creates a secure connection between client and server over which encrypted information is sent. ProPay hosts the SSL certificate for this connection type. Each ProtectPay API method request, regardless of the interface, will negotiate an SSL connection automatically over port 443.

#### **Cross Origin Resource Sharing HTTP Headers**

ProPay has added the following HTTP Headers to the response from the SPI prior to its redirecting the cardholder browser:

- Access-Control-Allow-Origin:\*
- Access-Control-Allow-Methods:GET,POST,HEAD

This makes it possible for a developer to receive a response from the SPI and perform checks against it before the browser is directed to the clientside results page. Handling this optional feature is fairly challenging, and should only be considered by more experienced developers.

#### **Authentication and API Methods required to use the SPI**

The Seamless Payment Interface uses a single-use working key known as a TempToken for authentication. This requires that ProtectPay API methods are called prior to a merchant painting his or her checkout page:

- ProtectPay API Method 4.2.1 'Create PayerId' (PayerId may be created in same call as 'Create TempToken').
- ProtectPay API Method 4.7.1 'Create TempToken'

Temp Tokens are built into the SettingsCipher parameter submitted to the SPI.

#### TempToken must be kept confidential.

# <span id="page-9-0"></span>**3.1 Data Encryption and Decryption**

The ProtectPay Seamless Payment interface requires that much of the data submitted is encrypted. This is in addition to SSL encryption that exists for all of the parameters. The purpose of this extra encryption is NOT to secure the data in transit (we trust SSL/TLS for that, and in fact the most sensitive data is not encrypted by anything else.) Instead, this extra encryption is used to establish non-repudiation for the transaction, and to protect SPI users from the potential that a response from the SPI might be 'spoofed.'

The type of data to be encrypted into a single SettingsCipher value includes all information that can be known by the processor without any input from his or her customer. This is important, because it is not appropriate that merchants handle cardholder data if using a ProtectPay Payer Management Interface. Encryption requires server-side coding, and cardholder data should not touch the merchant's server.

#### **Encryption Process**

Encrypt the Key-Value Pair string using the following method:

- 1. UTF-8 encode the TempToken string and generate an MD5 hash of it.
- 2. UTF-8 encode the Key-Value Pair string and encrypt using AES-128 encryption using Cipher Block Chaining (CBC) mode. a. Set both the key and initialization vector (IV) equal to result from step 1.
- 3. Base64-encode the result of step 2.

This encrypted value is known as the 'SettingsCipher' and will be form POSTed to the SPI along with the cardholder information. The SPI will process the request and redirect the cardholder's browser to a response page set by the 'returnURL' parameter and form POST the response known as the 'ResponseCipher'.

#### **Decryption Process**

The 'ResponseCipher' is encrypted using the same process and TempToken used to encrypt the 'SettingsCipher'.

- 1. Base64 decode the response cipher.
- 2. UTF-8 encode the same TempToken used to encrypt and generate an MD5 hash of it.
- 3. Decrypt the result of step 1 using AES-128 decryption using Cipher Block Chaining (CBC) mode.
- 4. Set both the Key and Initialization Vector (IV) equal to result from step 2.

#### **Message Padding**

AES 128 Encryption using Cipher Block Chaining requires the size of the message must be a multiple of the cipher block size. In this instance the block size is the same size as the MD5 Hash of the TempToken which is 16 bytes. Due to the variable nature of the Key-Value Pair that is to be encrypted, padding may need to be added in order to ensure the resulting message to be encrypted is a multiple of 16 bytes. If the string is padded in order to be encrypted the decrypted response will need to have any added padding removed before being converted back to a readable string.

#### **Example Key-Value Pair String before Encryption and Base64 encoding:**

AuthToken=1f25d31c-e8fe-4d68-be73-f7b439bfa0a329e90de6-4e93-4374-8633-22cef77467f5 &PayerID=2833955147881261 &Amount=10.00 &CurrencyCode=USD

&ProcessMethod=Capture &PaymentMethodStorageOption=None &InvoiceNumber=Invoice123 &Comment1=comment1 &Comment2=comment2 &echo=echotest &ReturnURL=https://il01addproc.propay.com:443/Return.aspx &ProfileId=3351 &PaymentProcessType=CreditCard &StandardEntryClassCode= &DisplayMessage=True &Protected=False

\*The AuthToken value in the Key-Value pair string is set to the created TempToken and this value is used to encrypt.

#### **Example Key-Value Pair String after Encryption and Base 64 encoding:**

WD7n54SPFT4Pa/GdLy5Pg8rKnArxQkVQr+pICmj3Nc+vz8JZ0ugsKiFmiPw5roHKEjV7vaff1k+SG3Sxs1L9yfnnE1uLi/AVP4O1H/vpK+MOfPVFczXQ9TCPYnDT w+r/A7c6nwUOnbEsO+xF++k0cuqEMGzaQxNV3kJfsGMegBvlzXH56jzZ39/S+p4g3PGbQ7ZP6K/bkF9URyBq2+gaDuEVWt1AF3v69CX7VVy45TTnU/zhCd8 PFLMh83lc0UJp0ZTIM60rMZOCJbGhccSZ6hujW0d4bz5qocpFxVA9lapSilrnKsFGp3a6njOMsFHgZznKgXaEAJmT59M30Uk+ml4uhKuj9Tx8n2DW6b3UVhqIvi DXn4sXeQ1LXuOTskQJroBQzqrj9RYw/Dw7q2a2ubwr3GYVhq2fI1tZ2ohfFju4j9wRJ33tIIfs5OB0gP8R46Z2JYrWLNPPlh9ZGczrUM7sFplBepsyKlSPnw43zZek+3L N/+Sr3nmFnxO4sQ1ZasuvxQ1L4auL6LJg1anBZcWkkNXkcFqRLaZ6LlF506t5hjl2xK3Lp8K4z4JJJ7i3

# <span id="page-11-0"></span>**4.0 Request Interface 4.1 Required Parameters**

<span id="page-11-1"></span>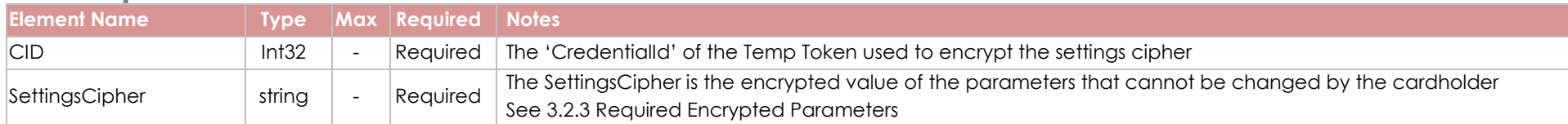

Additionally, either ACH or Credit Card optional parameter group must be included.

#### **Required Encrypted Parameters (These values are used to build the SettingsCipher)**

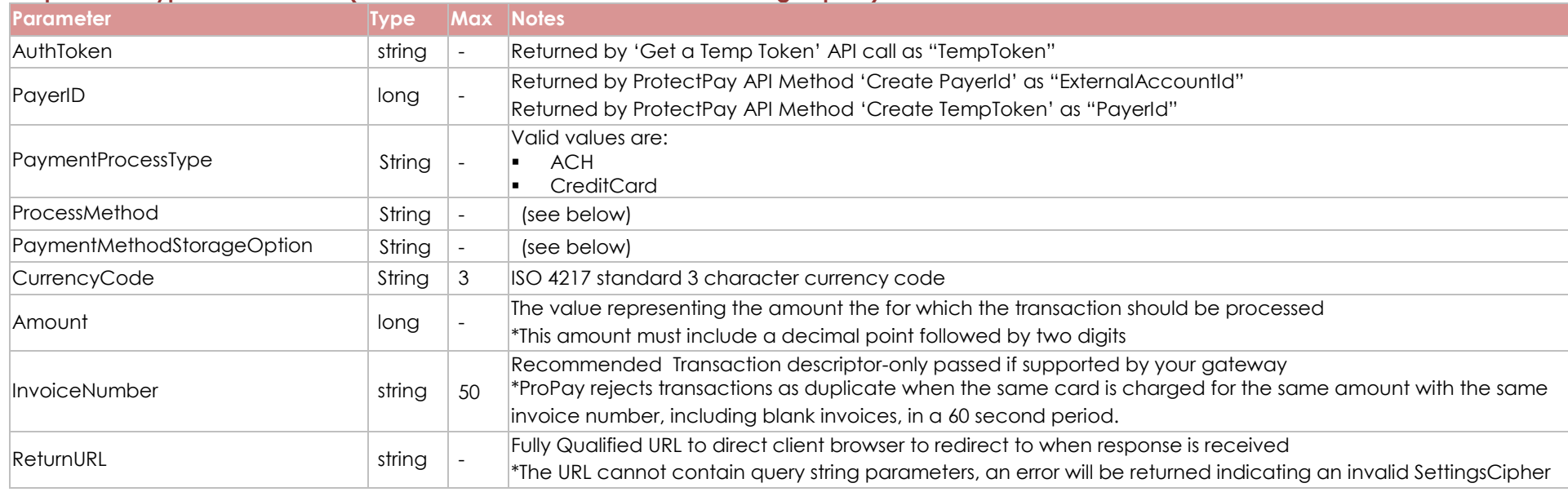

#### **Configuring Functionality**

The values shown above, PaymentMethodStorageOption, and ProcessMethod are used to define the action the SPI will perform. Consider the following possible combinations:

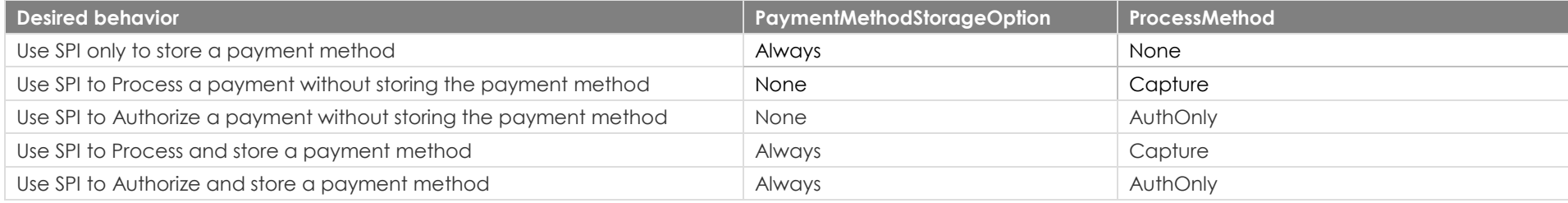

©2016 – ProPay Inc. All rights reserved. Reproduction, adaptation, or translation of this document without ProPay Inc.'s prior written permission is prohibited except as allowed under copyright laws. Page 12

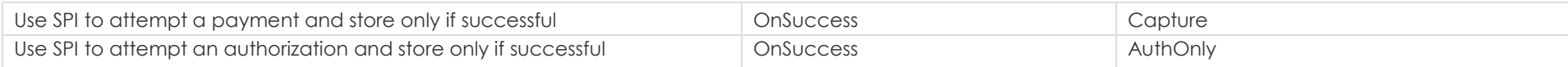

# <span id="page-13-0"></span>**4.2 Credit Card Parameters (non-encrypted)**

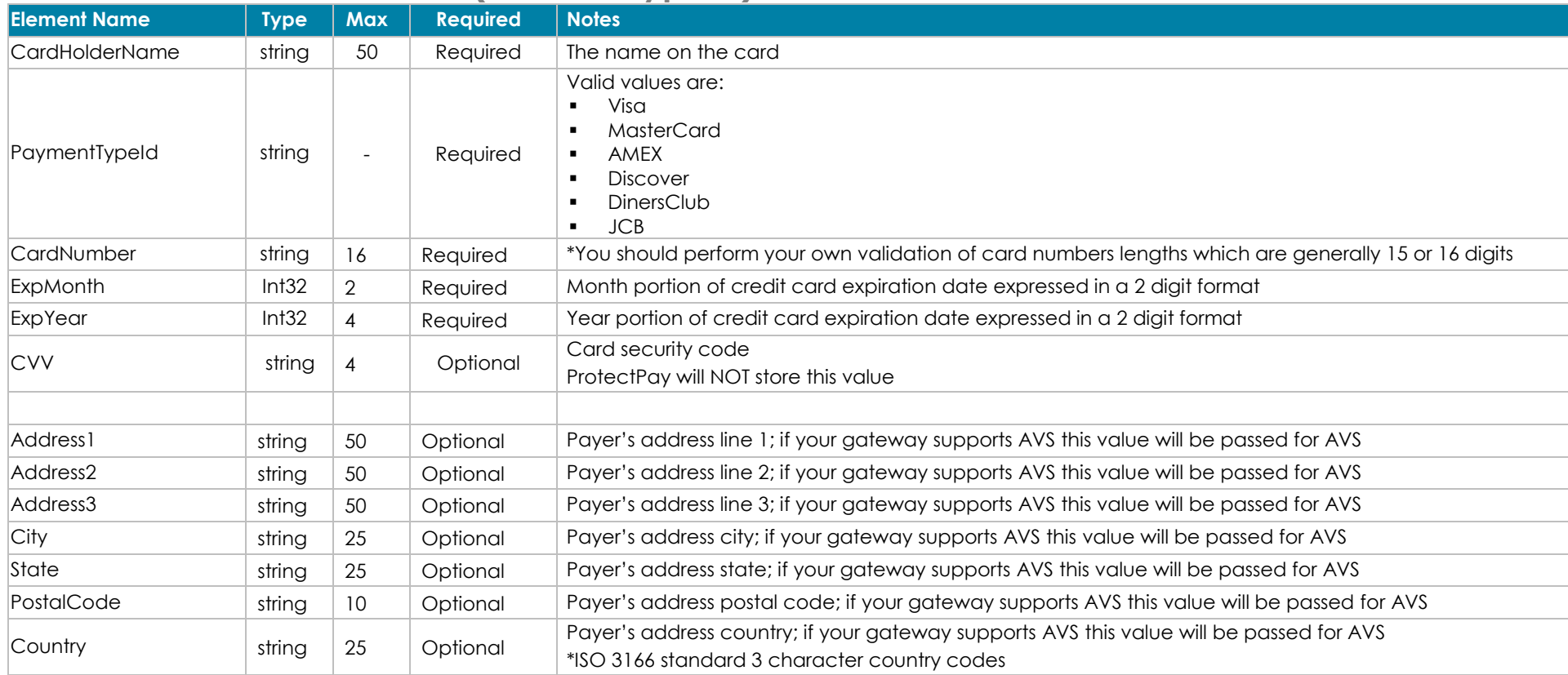

# <span id="page-14-0"></span>**4.3 ACH Parameters**

### **Encrypted Values**

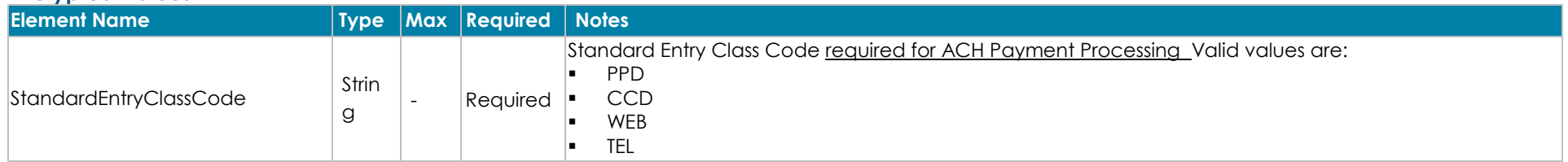

### **Non-Encrypted Values**

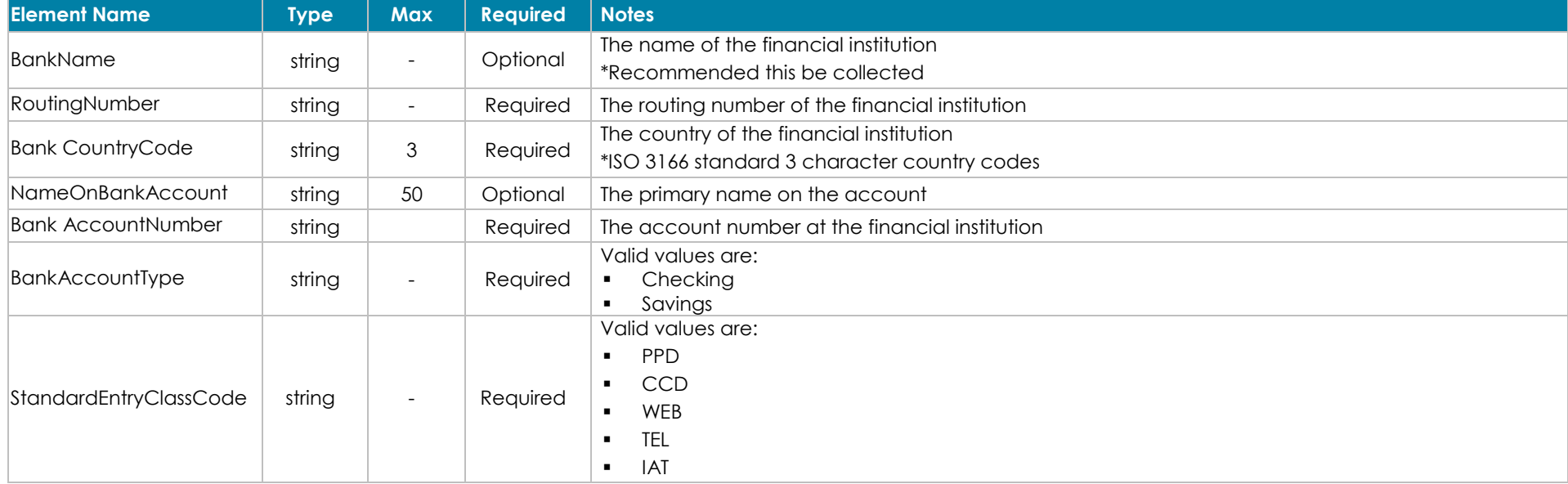

# <span id="page-15-0"></span>**4.4 Optional Parameters (encrypted)**

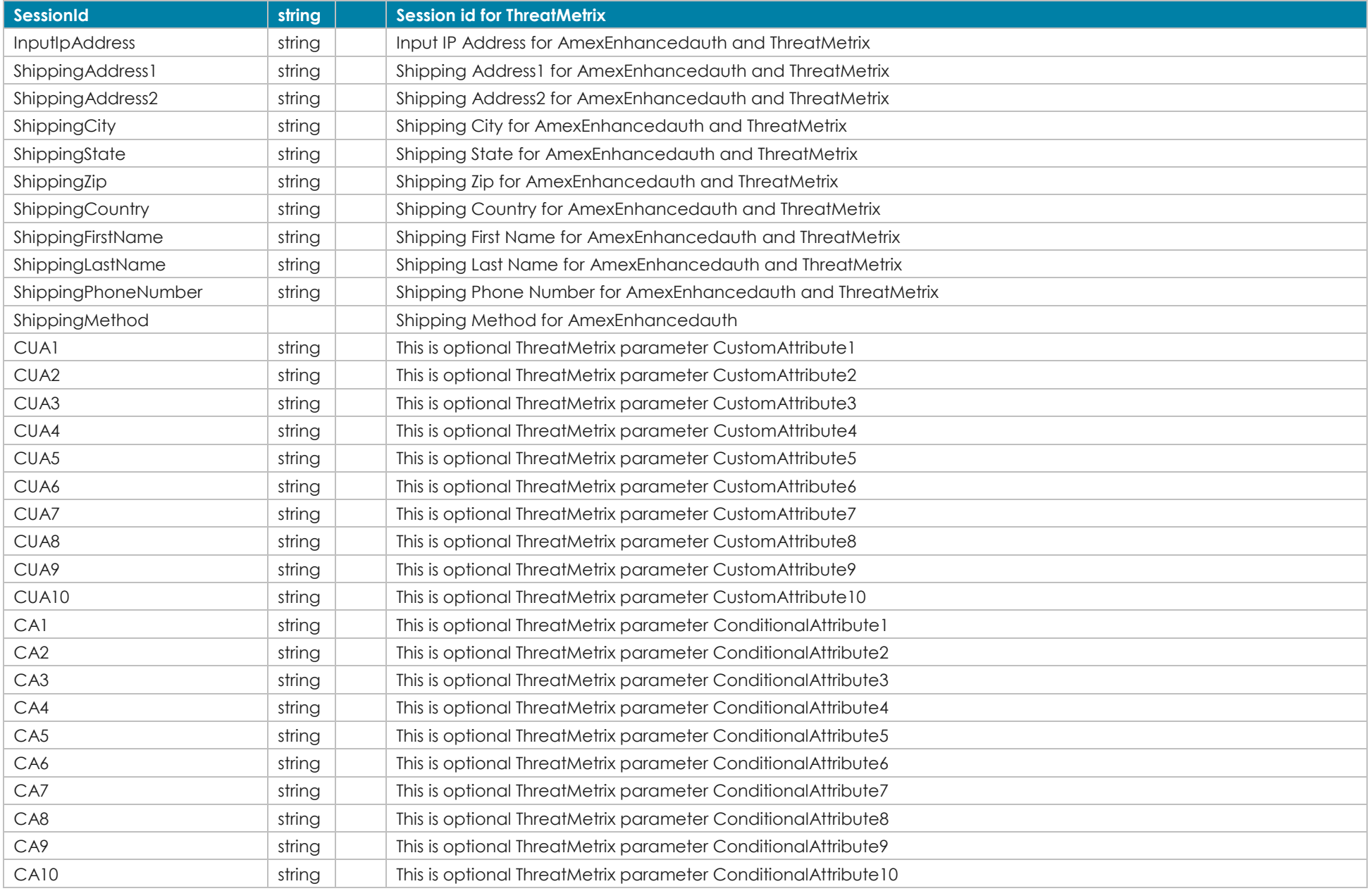

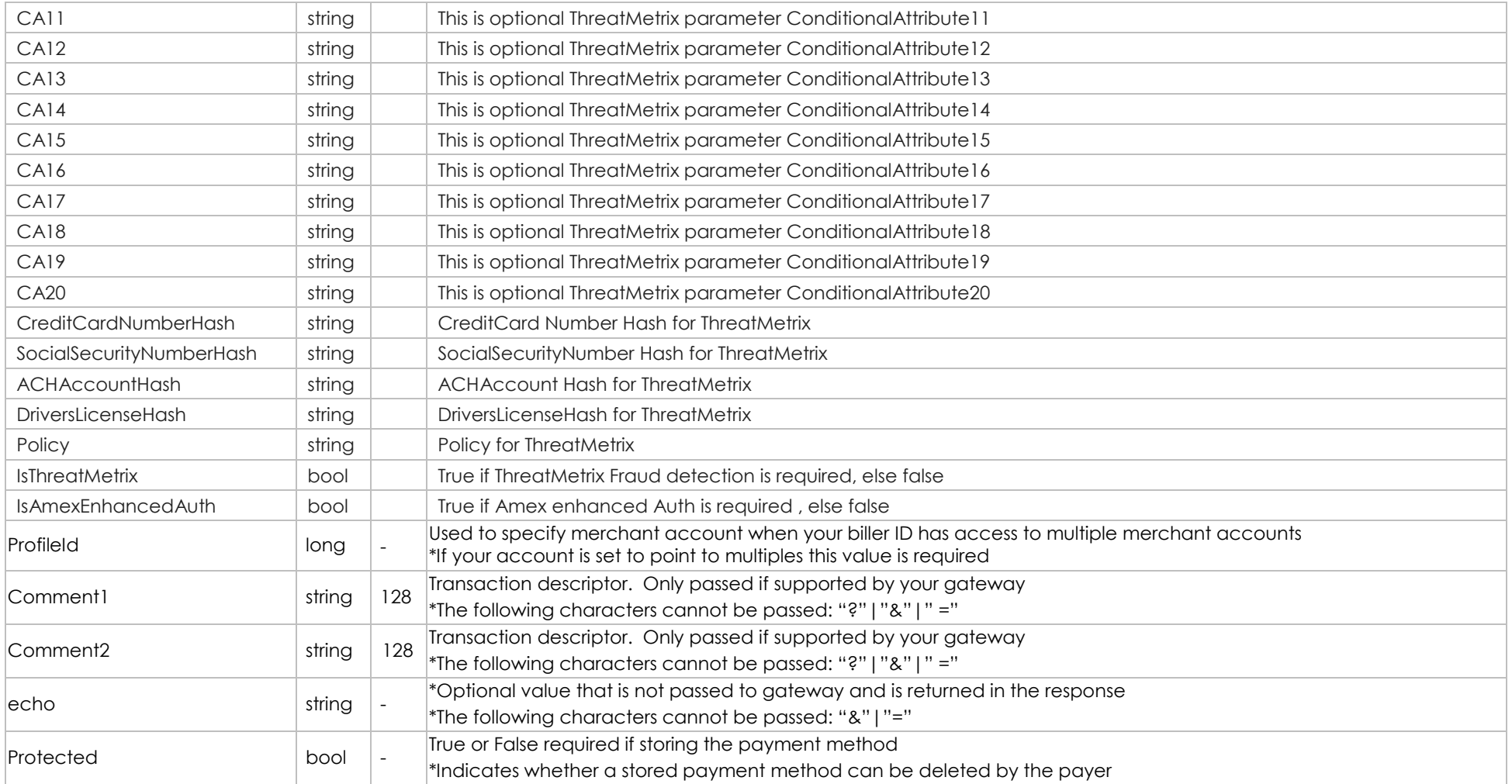

#### **Using Fraud Detection**

The Seamless Payment Interface has been supports multiple Fraud Detection Provider options. Elements listed above are also supported by the ProtectPay API and while all are optional parameters, use of a fraud solution makes some values required as a group. Each Fraud Provider has a unique set of required and optional variables. Please view Fraud solutions documentation for further details.

Note: browsers have differing limits imposed upon the number of characters allowed in query-string submission. As such it is highly recommended that, if using a Fraud Detection solution with the SPI, the developer submits via Form POST rather than query string.

# <span id="page-17-1"></span><span id="page-17-0"></span>**5.0 Response Handling 5.1 Decrypting and Parsing the Response Cipher**

### **Response Cipher – Raw Data**

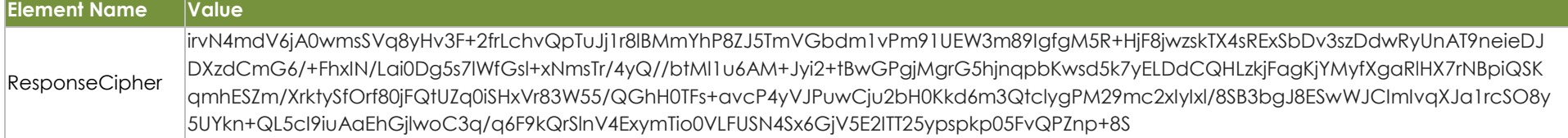

### **Response Cipher – Decrypted and Parsed**

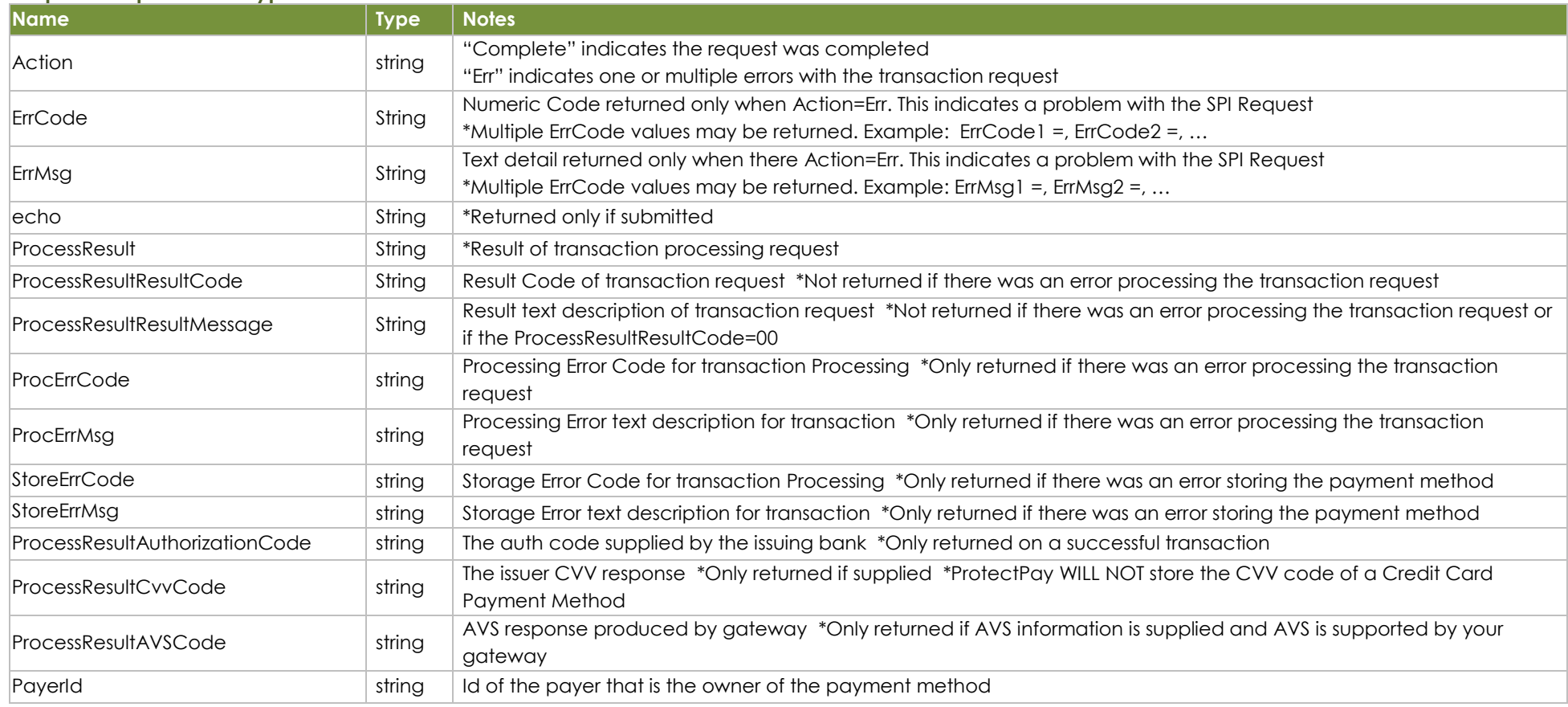

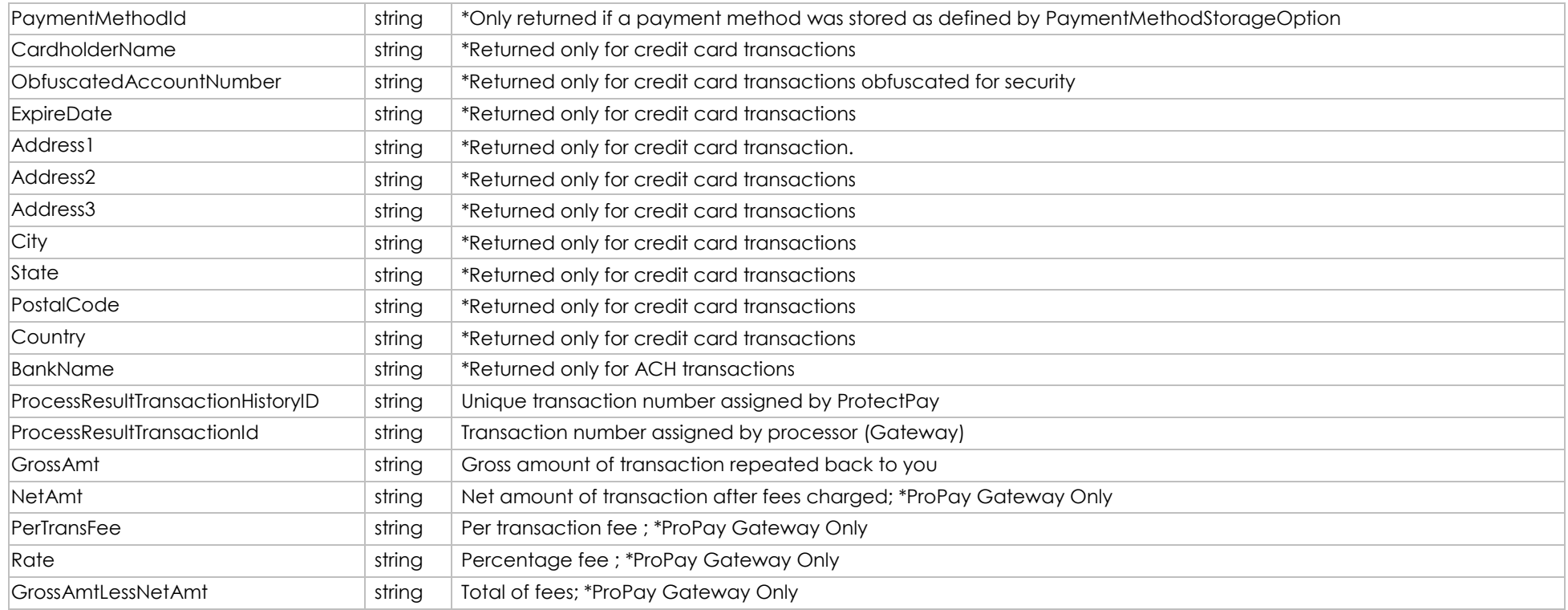

\*Not all values are returned. See the individual notes for each response value.

#### **Possible Error Responses**

ErrCode=301&ErrMsg= Invalid CID

- The TempToken has expired
- The CID is an invalid CID
- The SPI did not get the CID value from the request

#### ErrCode=301&ErrMsg= Invalid SettingsCipher

- The SPI was able to acquire the CID and the SettingsCipher is improperly encrypted
- The SPI was able to acquire the CID and the SettingsCipher is improperly encoded in the request
- The SPI was able to acquire the CID However the SPI is unable to get the SettingsCipher value from the request

#### ErrCode=348&ErrMsg= Invalid SettingsCipherLength

- Query string exceeded max length of characters allowed. Reduce the number of characters submitted, use a form POST, or switch to the Hosted Payment Page.

### <span id="page-19-0"></span>**5.2 SPI Transitional Response html**

The following html is returned if there were no errors in submitting the payment method details to the SPI. The clients browser will read interpret the HTML and execute the Script if the request was form POSTed. If the request was submitted via AJAX instead of a form POST the request the response is identical without the script being executed.

```
<!DOCTYPE html PUBLIC "-//W3C//DTD XHTML 1.0 Transitional//EN" "http://www.w3.org/TR/xhtml1/DTD/xhtml1-transitional.dtd">
<!—(c)2016-ProPay -->
<html xmlns="http://www.w3.org/1999/xhtml" >
           <head>
    <title></title>
   </head>
           <body>
              <form method="post" action="spr.aspx" id="form1">
                 <div class="aspNetHidden">
                                  <!--The SPI supports View States -->
                            <input type="hidden" name="__VIEWSTATE" id="__VIEWSTATE" value="" />
                </div>
                 <div class="aspNetHidden">
                                  <!--The SPI supports Event Validation -->
                            <input type="hidden" name="__EVENTVALIDATION" id="__EVENTVALIDATION" value="" />
                 </div>
                <div></div>
                          <!--The ResponseCipher prior to be Form POSTed to the ReturnURL -->
                          <input name="ResponseCipher" type="hidden" id="ResponseCipher" value="" />
     </form>
           </body>
</html>
<script type="text/javascript">
   //The action will be the returnURL in the SettingsCipher
           document.forms[0].action='https://il01addproc.propay.com/Return.aspx';
           document.forms[0].submit();
</script>
Sample Transitional Response html 
<!DOCTYPE html PUBLIC "-//W3C//DTD XHTML 1.0 Transitional//EN" "http://www.w3.org/TR/xhtml1/DTD/xhtml1-transitional.dtd">
<html xmlns="http://www.w3.org/1999/xhtml" >
           <head>
    <title></title>
   </head>
           <body>
              <form method="post" action="spr.aspx" id="form1">
                 <div class="aspNetHidden">
                            <input type="hidden" name="__VIEWSTATE" id="__VIEWSTATE" value="" />
                </div> <div class="aspNetHidden">
                           <input type="hidden" name="__EVENTVALIDATION" id="__EVENTVALIDATION" value="
/wEdAAKvVXD1oYELeveMr0vHCmYPexh68czOUCZr7Ag7DJmz7Z+a1vpqAoNCsL3bMp63kqR0V0mUiq3TIIVw+e5c39X2" />
                </div>
```
#### <div></div>

#### <input name="ResponseCipher" type="hidden" id="ResponseCipher"

value="irvN4mdV6jA0wmsSVq8yHv3F+2frLchvQpTuJj1r8lBMmYhP8ZJ5TmVGbdm1vPm91UEW3m89IgfgM5R+HjF8jwzskTX4sRExSbDv3szDdwRyUnAT9neieDJDXzdCmG6/+FhxIN/Lai0Dg5s7lWfGs l+xNmsTr/4yQ//btMl1u6AM+Jyi2+tBwGPgjMgrG5hjnqpbKwsd5k7yELDdCQHLzkjFagKjYMyfXgaRlHX7rNBpiQSKqmhESZm/XrktySfOrf80jFQtUZq0iSHxVr83W55/QGhH0TFs+avcP4yVJPuwCju2bH0 Kkd6m3QtclygPM29mc2xlylxl/8SB3bgJ8ESwWJClmlvqXJa1rcSO8y5UYkn+QL5cl9iuAaEhGjlwoC3q/q6F9kQrSlnV4ExymTio0VLFUSN4Sx6GjV5E2ITT25ypspkp05FvQPZnp+8S" /> </form>

</body>

</html>

<script type="text/javascript">

document.forms[0].action='https://il01addproc.propay.com/Return.aspx';

document.forms[0].submit();

</script>